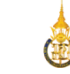

### Basic statistics with R

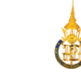

### Goal

- Introduce R
- Give examples on use of the tool
- Guide to further knowledge

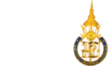

# What is R?

- R is a software environment that includes a set of base packages for graphics, math, and statistics.
- You can make use of specialized packages contributed by R users or write your own new functions.

# Why R?

- It's free. R can be downloaded at no cost from: cran.r-project.org.
- It runs on a variety of platforms including Windows, Unix and MacOS.
- It contains advanced statistical routines not yet available in other packages.

# R paradigm

- R process is highly interactive (not setting up a complete analysis at once).
- Use runs a command, take the results and process it through another command, take those results and process it through another command.
- The cycle may include transforming the data, and looping back through the whole process again.
- Users can stop when they feel that they have fully analysed the data.

### R overview

- R is a comprehensive statistical and graphical programming language.
- R: initially written by Ross Ihaka and Robert Gentleman at Dep. of Statistics of U of Auckland, New Zealand during 1990s.
- Since 1997: international "R-core" team of 15 people with access to common CVS archive.

### R overview

- You can enter commands one at a time at the command prompt (>) or run a set of commands from a source file.
- There is a wide variety of data types, including vectors (numerical, character, logical), matrices, dataframes, and lists.
- To quit R, use  $>q()$

### R overview

- A key skill to using R effectively is learning how to use the built-in help system.
- A fundamental design feature of R is that the output from most functions can be used as input to other functions.

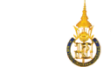

### R Interface

- Start the R system, the main window (RGui) with a sub window (R Console) will appear
- In the `Console' window the cursor is waiting for you to type in some R commands.

#### R interface

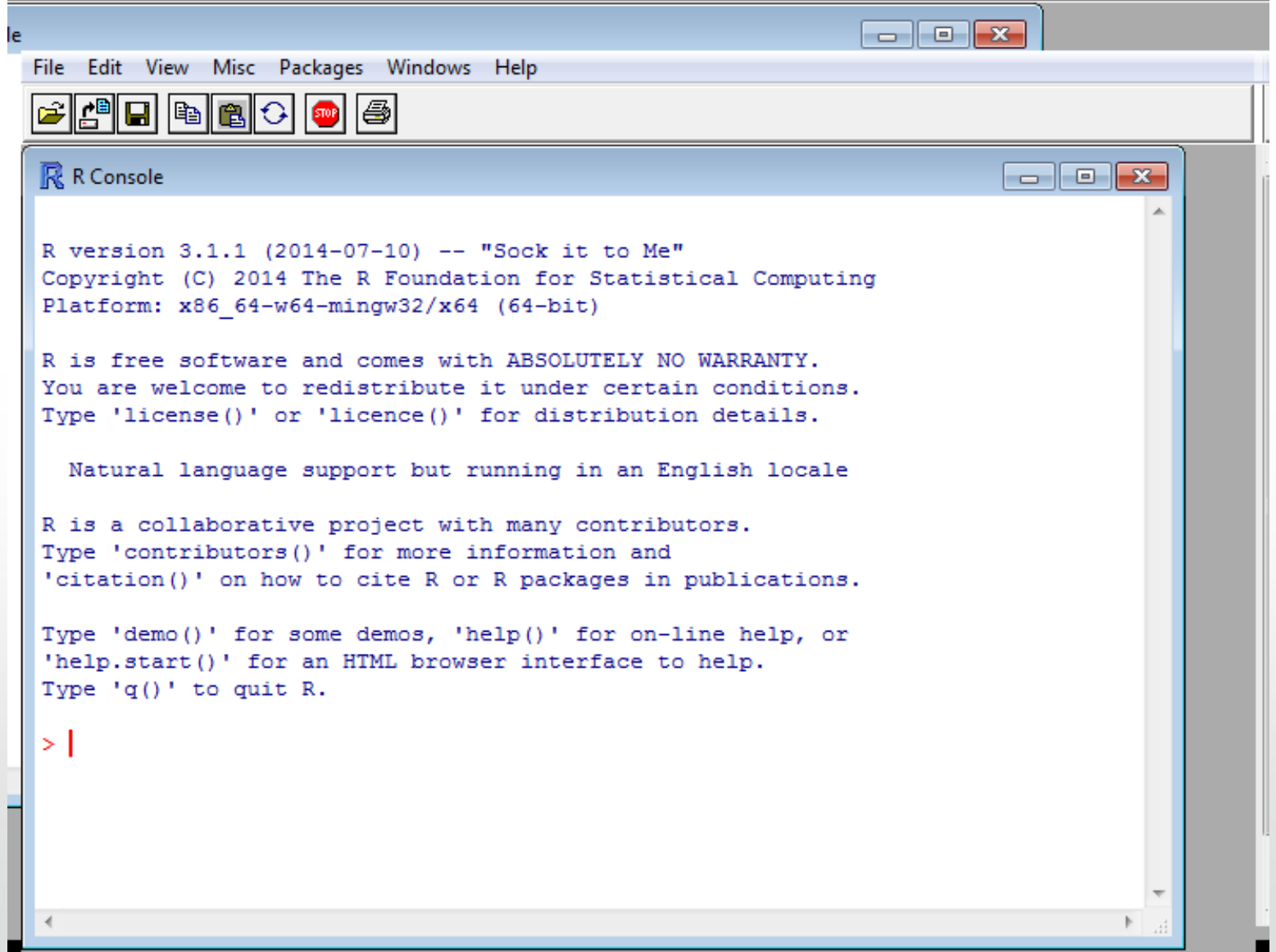

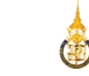

# Install R

- For Windows:
	- http://cran.r-project.org/bin/windows/base/
- For Linux (Ubuntu etc):
	- Just search for R-base-core in Synaptic Package Manager and add it
	- http://socserv.mcmaster.ca/jfox/Misc/Rcmdr/insta llation-notes.html

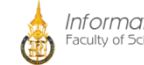

# Install R commander

- Go to the "Packages" tab and click on "Install Packages".
- The first time you'll do this you'll be prompted to choose a CRAN mirror.
- R will download all necessary files from the server you select here.
- Choose the location closest to you

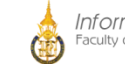

#### Install R commander

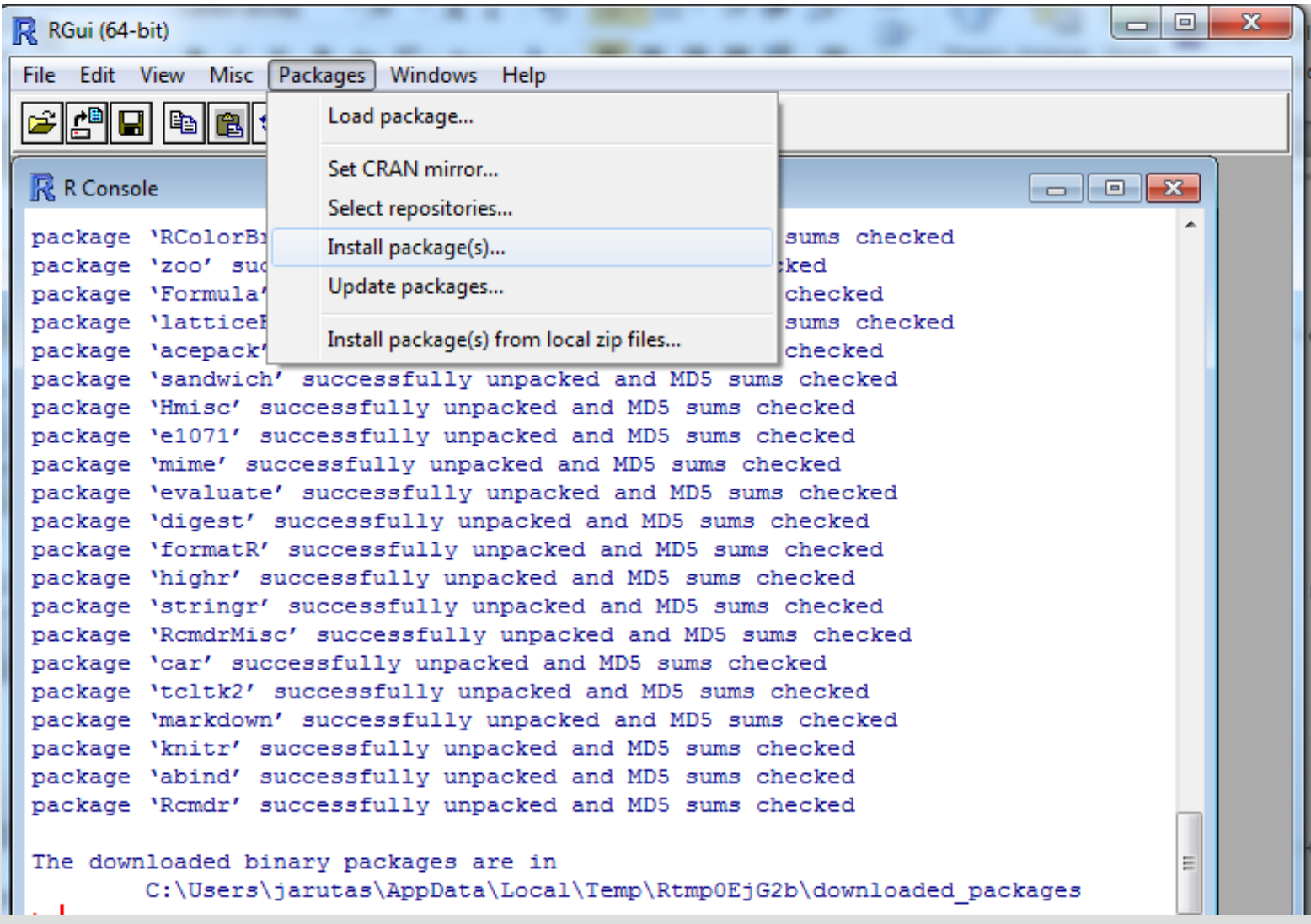

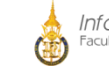

## Install R commander

- Chose "Rcmdr" from a list
- Ensure that "Install dependencies" is checked, Packages and click "Install".

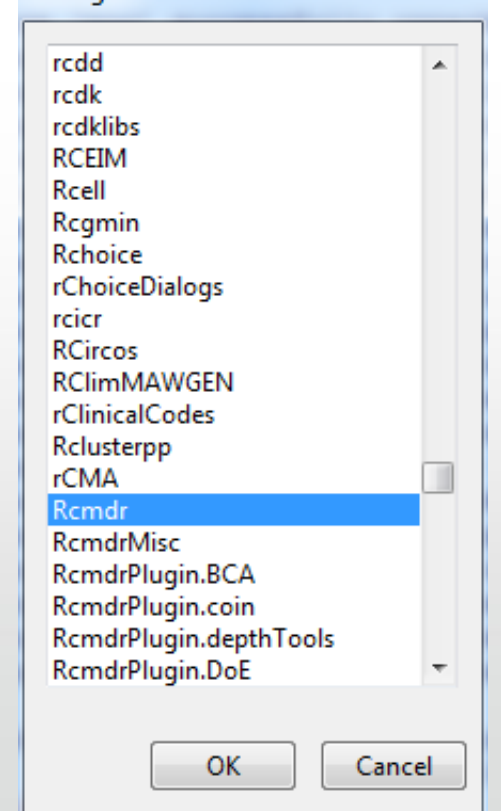

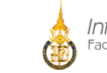

# Some things to note first

- R is case-sensitive
	- help, Help, HELP and HELF are different…
	- Recommendation: Choose one style and stick to it
- Avoid using shortcut keys in R commander!
- If it's something you don't know?
	- There are lot's of good information on the web: Particularly for R

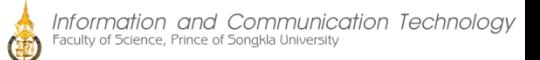

#### **Getting Started**

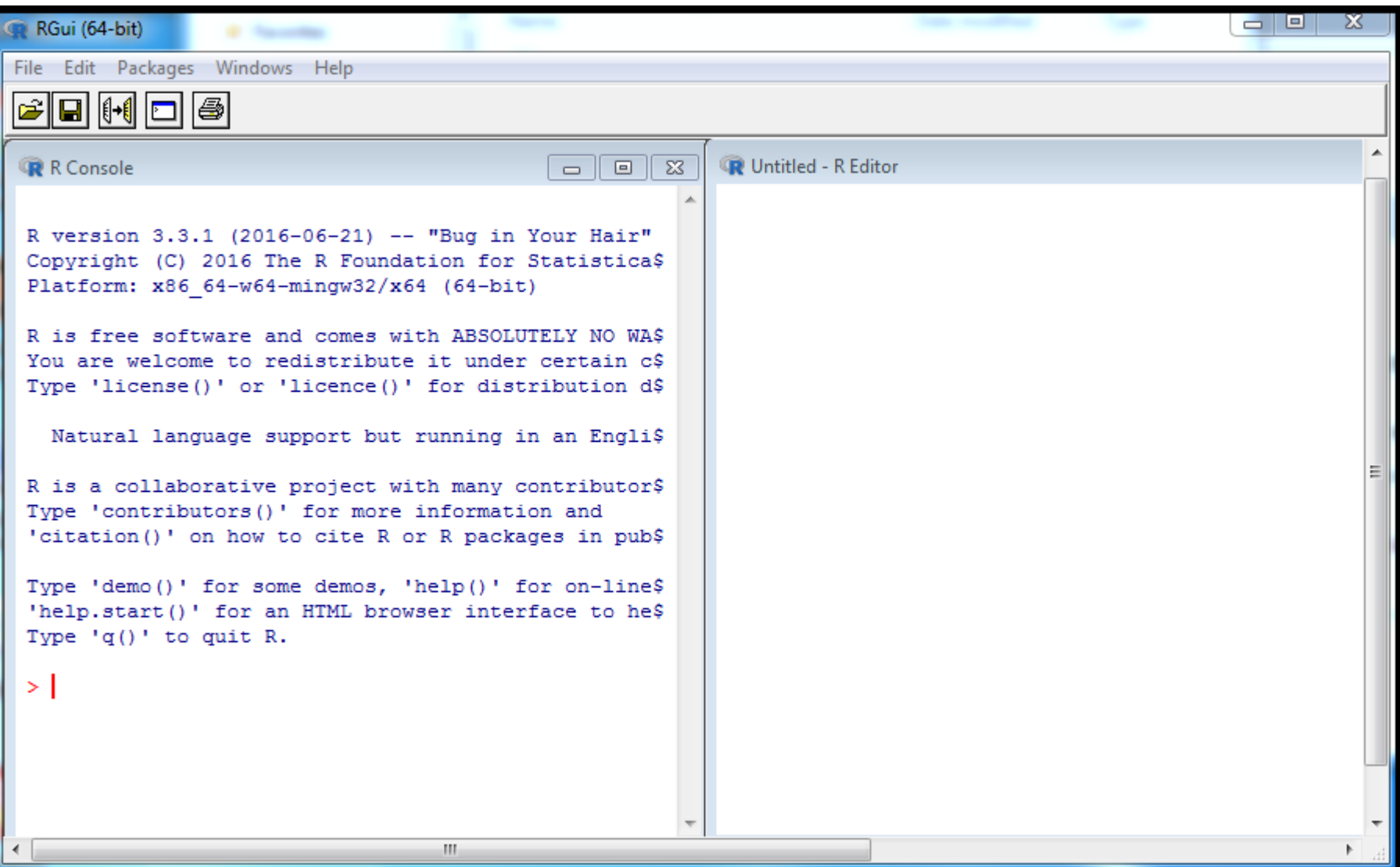

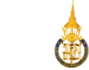

#### Data representation

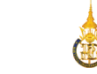

# Start using R

- Open R
- Load packages

– Rcmdr

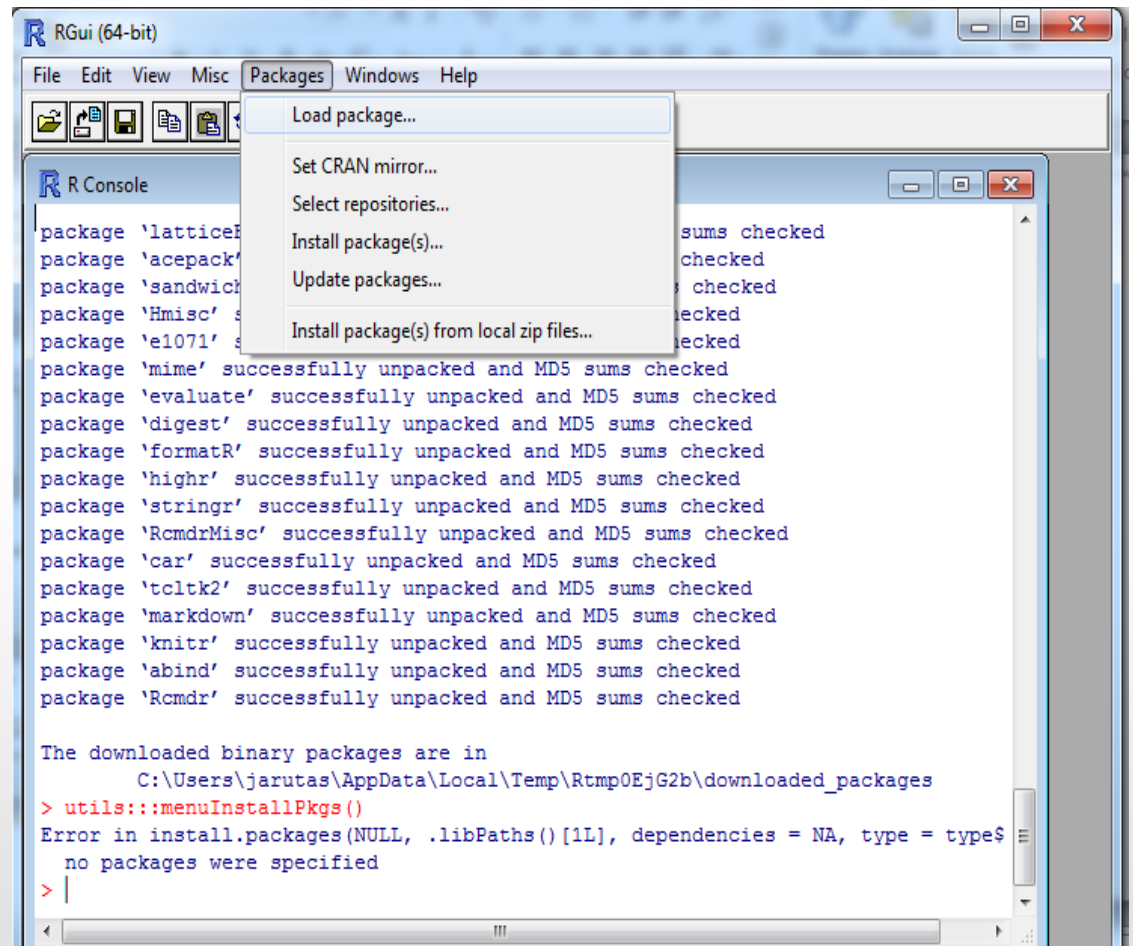

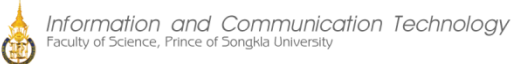

#### R commander

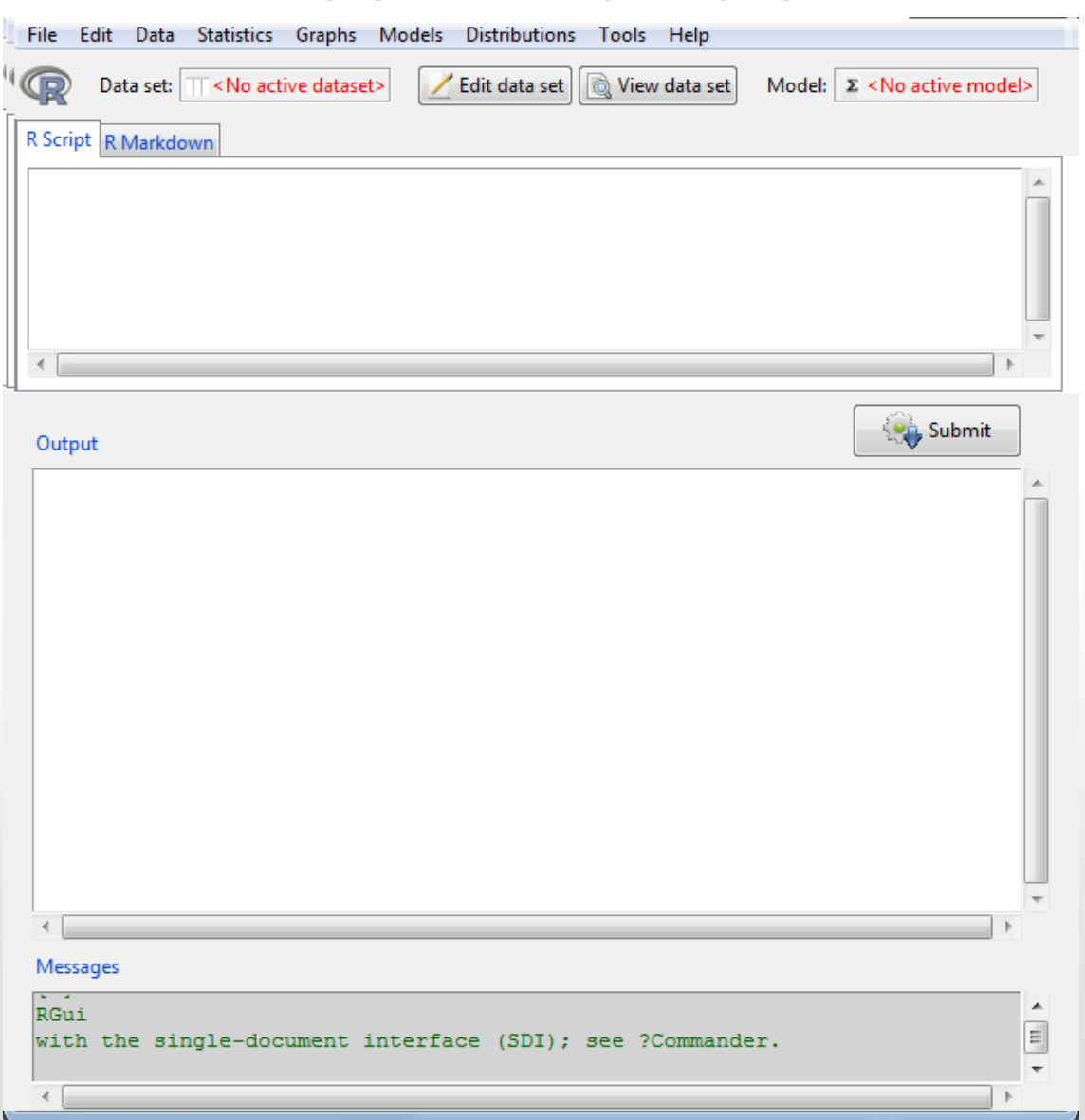

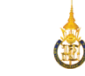

- File Menu:
	- items for loading and saving script files;
	- for saving output and the R workspace;
	- and for exiting
- Edit Menu:
	- items (Cut, Copy, Paste, etc.) for editing the contents of the script and output windows.
	- Right clicking in the script or output window also brings up an edit "context" menu.

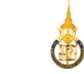

- Data
	- Submenus containing menu items for reading and manipulating data.
- Statistics
	- Submenus containing menu items for a variety of basic statistical analyses.

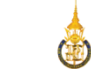

- Graphs
	- Menu items for creating simple statistical graphs.
- Models
	- Menu items and submenus for obtaining numerical summaries, confidence intervals, hypothesis tests, diagnostics, and graphs for a statistical model, and for adding diagnostic quantities, such as residuals, to the data set.
- Distributions
	- Probabilities, quantiles, and graphs of standard statistical distributions (to be used, for example, as a substitute for statistical tables) and samples from these distributions.

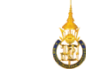

- Tools
	- Menu items for loading R packages unrelated to the Rcmdr package (e.g., to access data saved in another package), and for setting some options.
- Help Menu
	- items to obtain information about the R Commander (including this manual). As well, each R Commander dialog box has a Help button (see below).

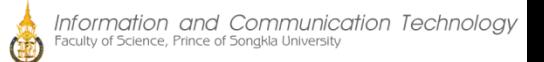

# R commander interface

- Script Window
	- R commands generated by the R Commander
	- You can also type R commands directly into the script window or the R Console
	- The main purpose of the R Commander, however, is to avoid having to type commands.
- **Output Window** 
	- Printed output
- Messages Window
	- Displays error messages, warnings, and notes
- Graphics Device window
	- When you create graphs, these will appear in a separate window outside of the main R Commander window.

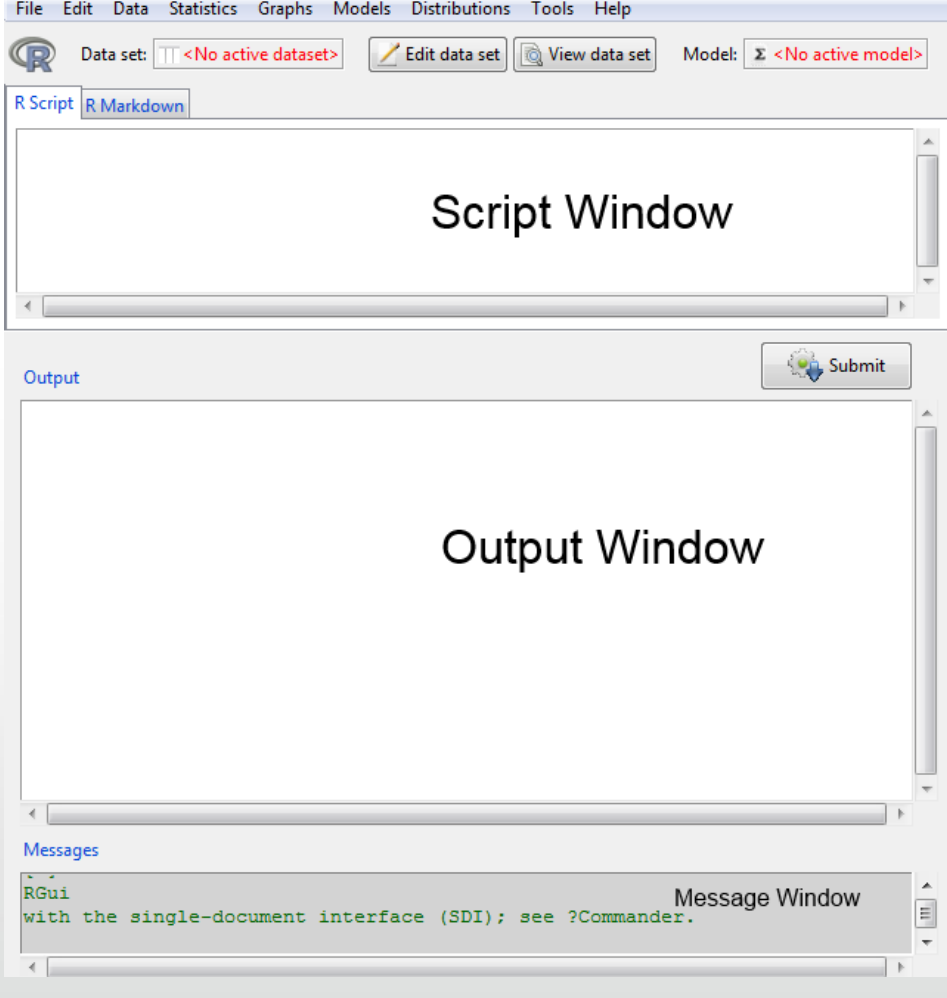

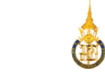

# Starting with R

- Change directory
	- Find the folder where you placed your data file

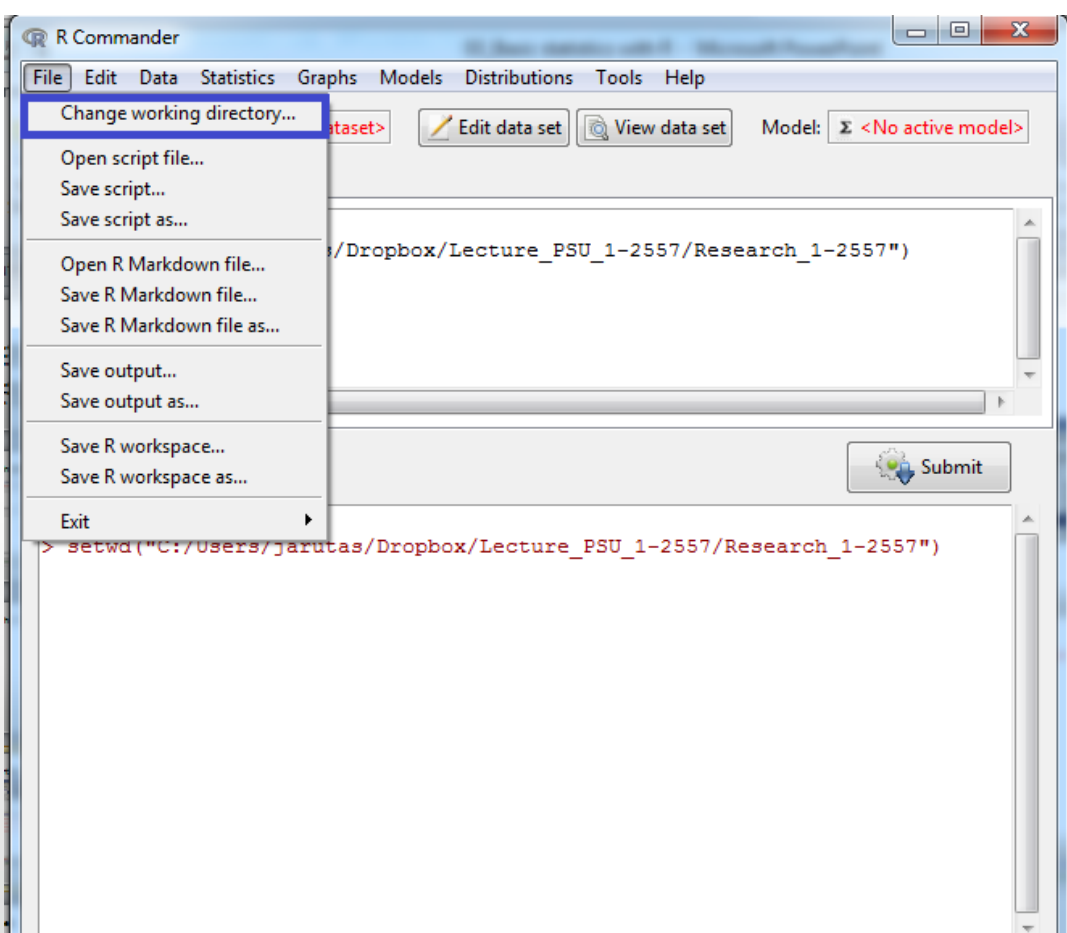

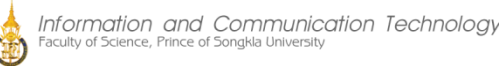

# Starting with R

- Load data
	- Select dataset

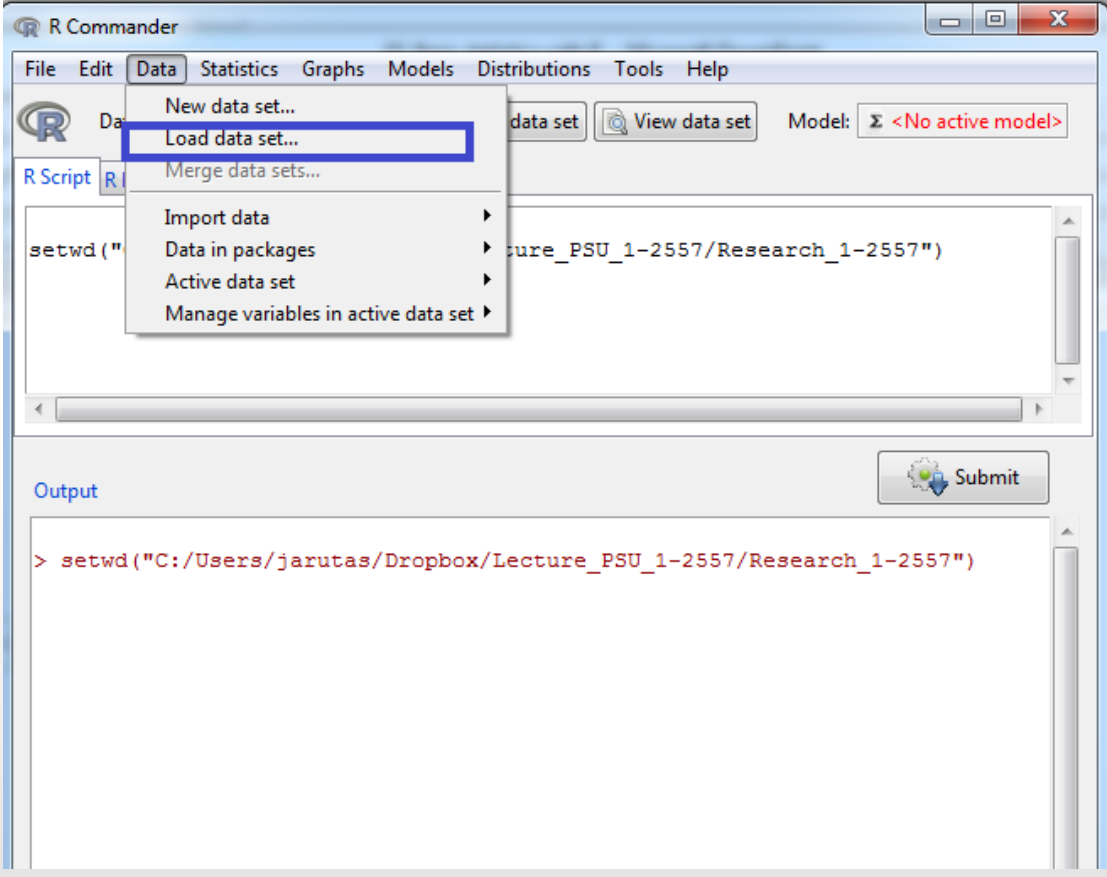

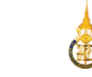

## Starting with R

• Save workspace as

– Give a name to your file

# Let's get started…

- Change directory – Find the folder where you placed your data file
- Import data
	- Give it the name: Arachnophobia
- Save workspace as
	- Give a name to your file

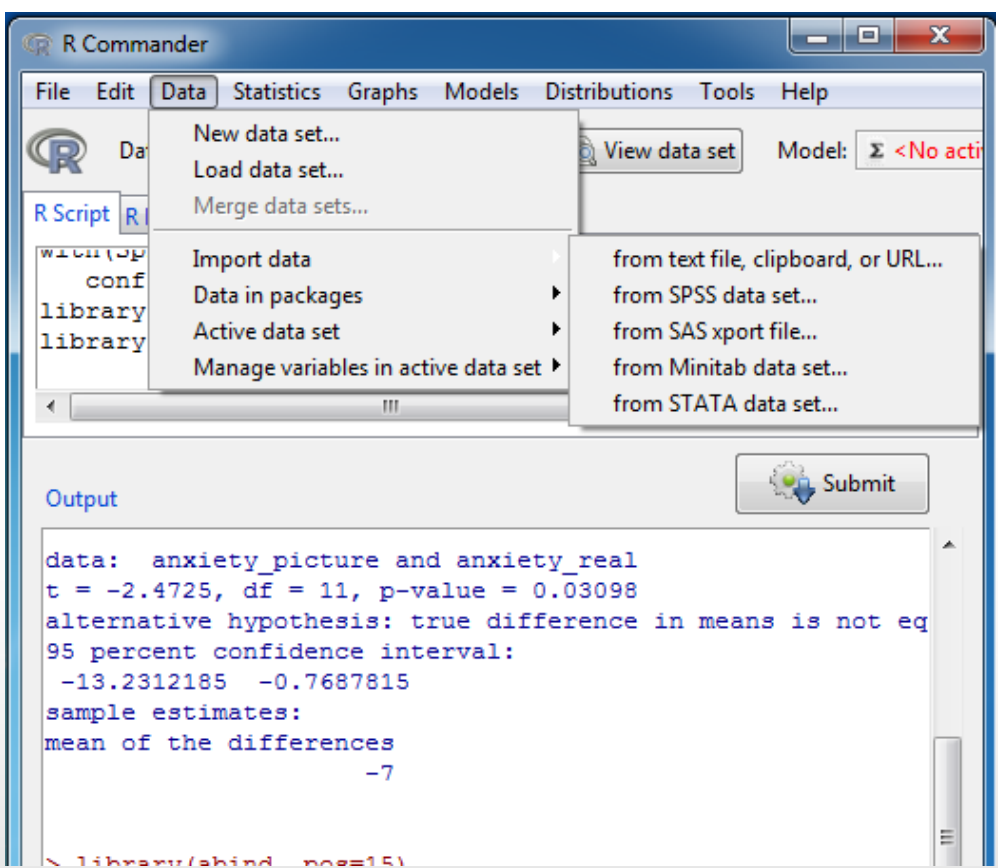

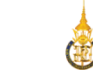

# **Data Types**

- **Vectors**
	- including continuous variables
- **Factors**
	- Nominal/ categorical
- Matrices, arrays and data frames
- Lists

<http://www.statmethods.net/input/datatypes.html>

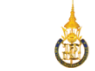

## Summarize variable

- Calculate mean, median and standard deviation
	- Numerical summaries

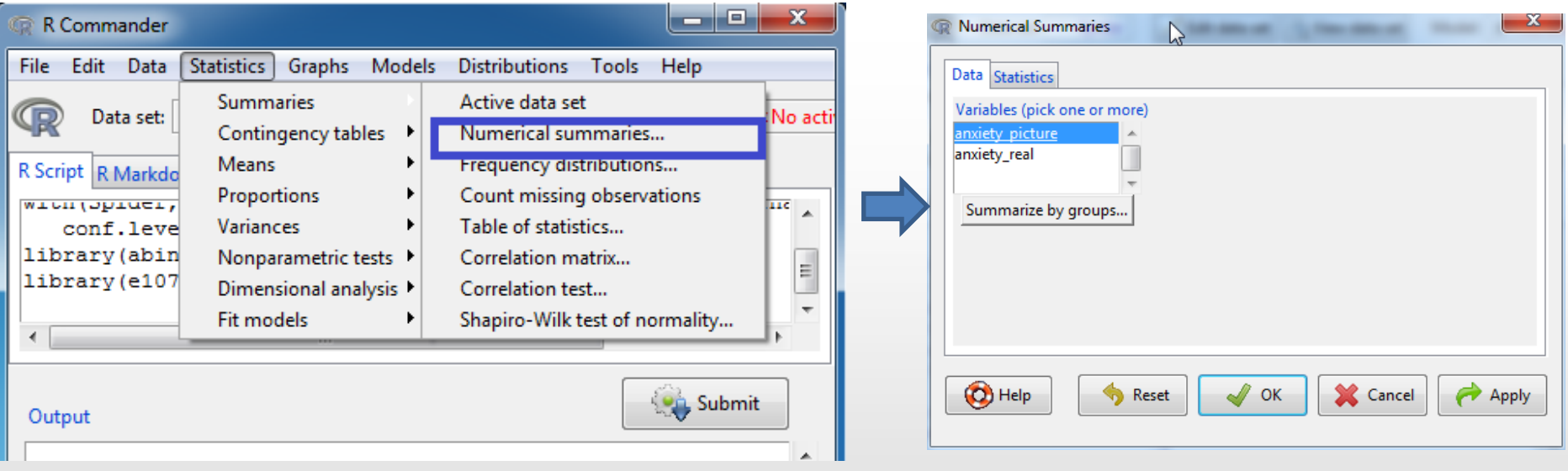

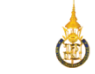

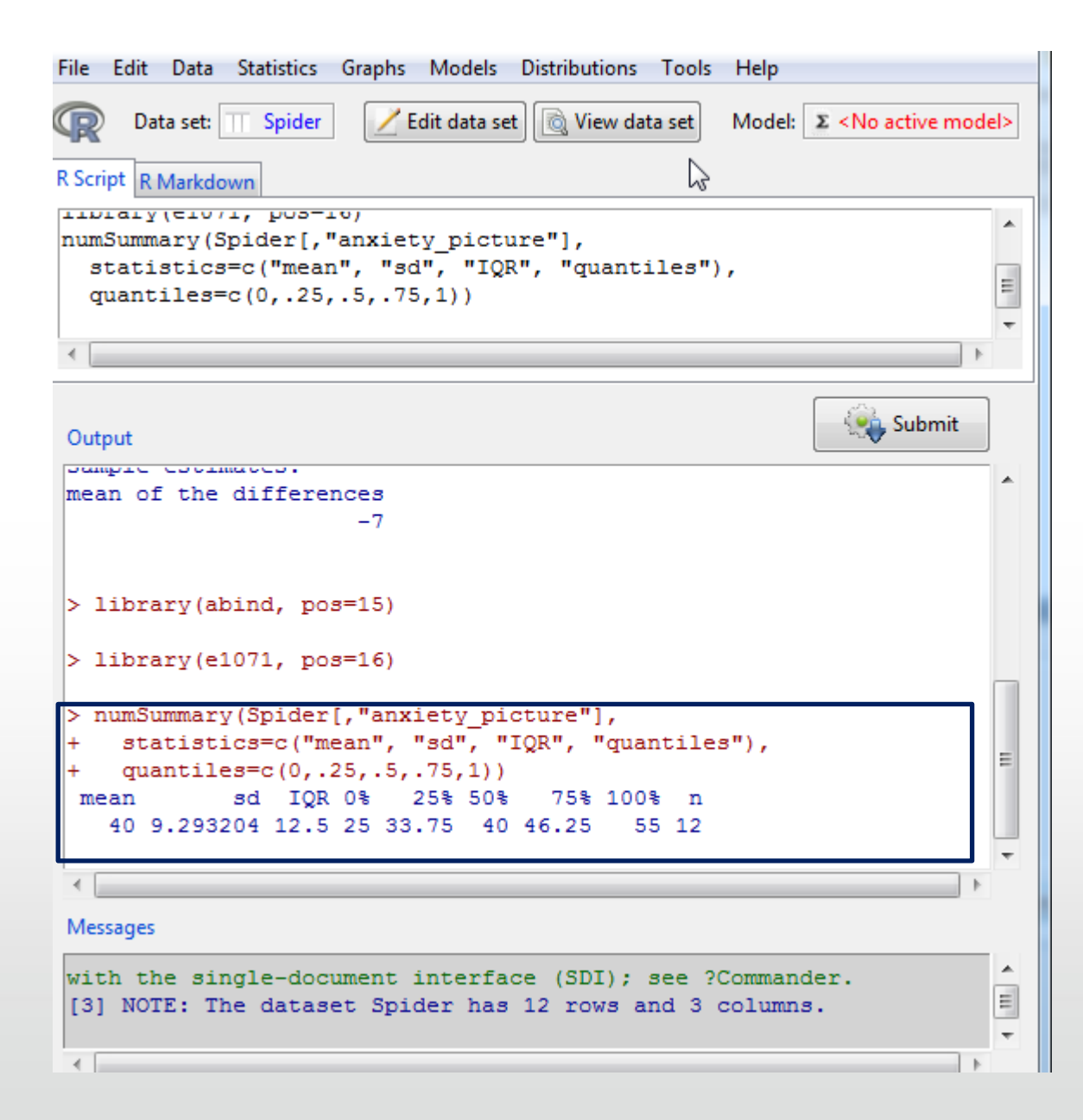

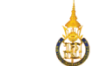

#### Make a histogram of the response

- The histograms will be printed in the R window (not inside R commander)
	- Right click on the graph and you can copy it as metafile to paste it into a document, print it or save it

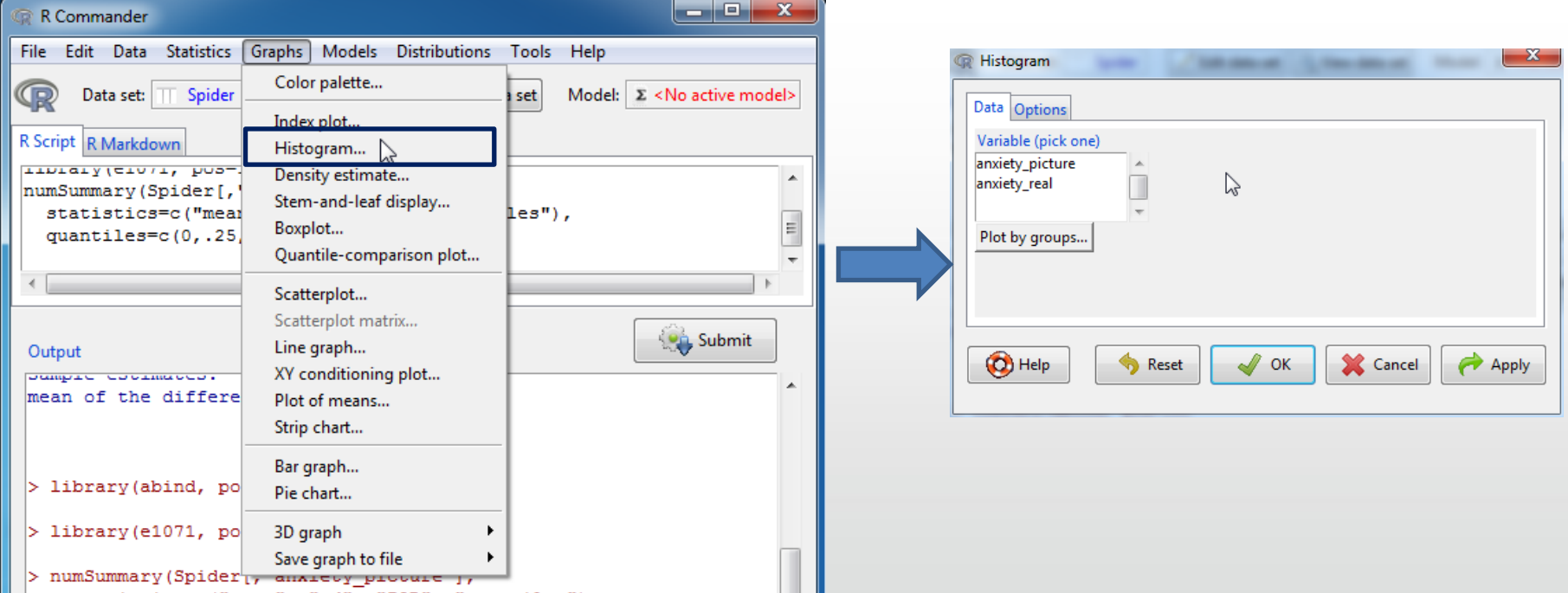

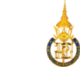

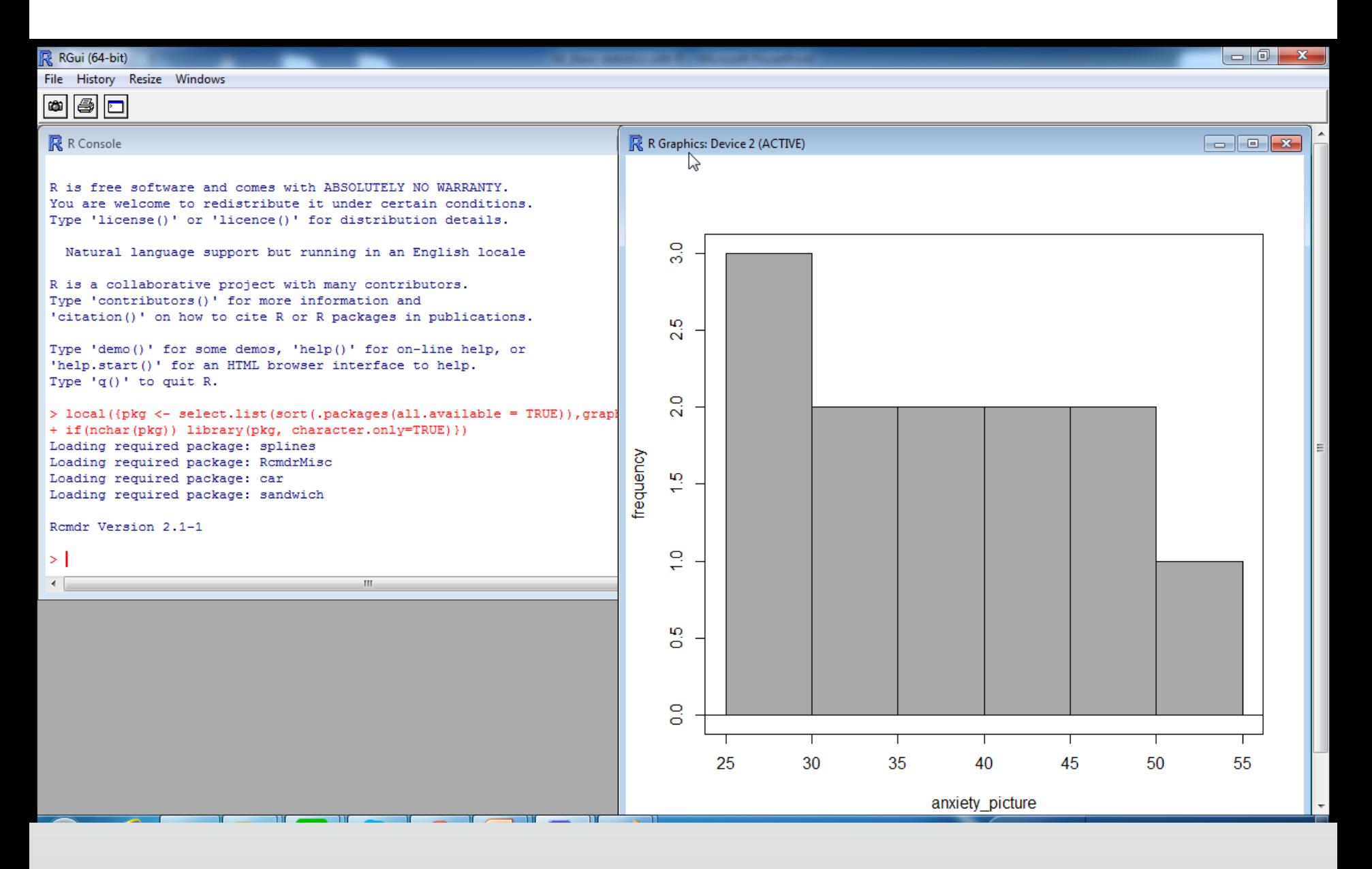

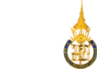

### Box plot

• Box plot

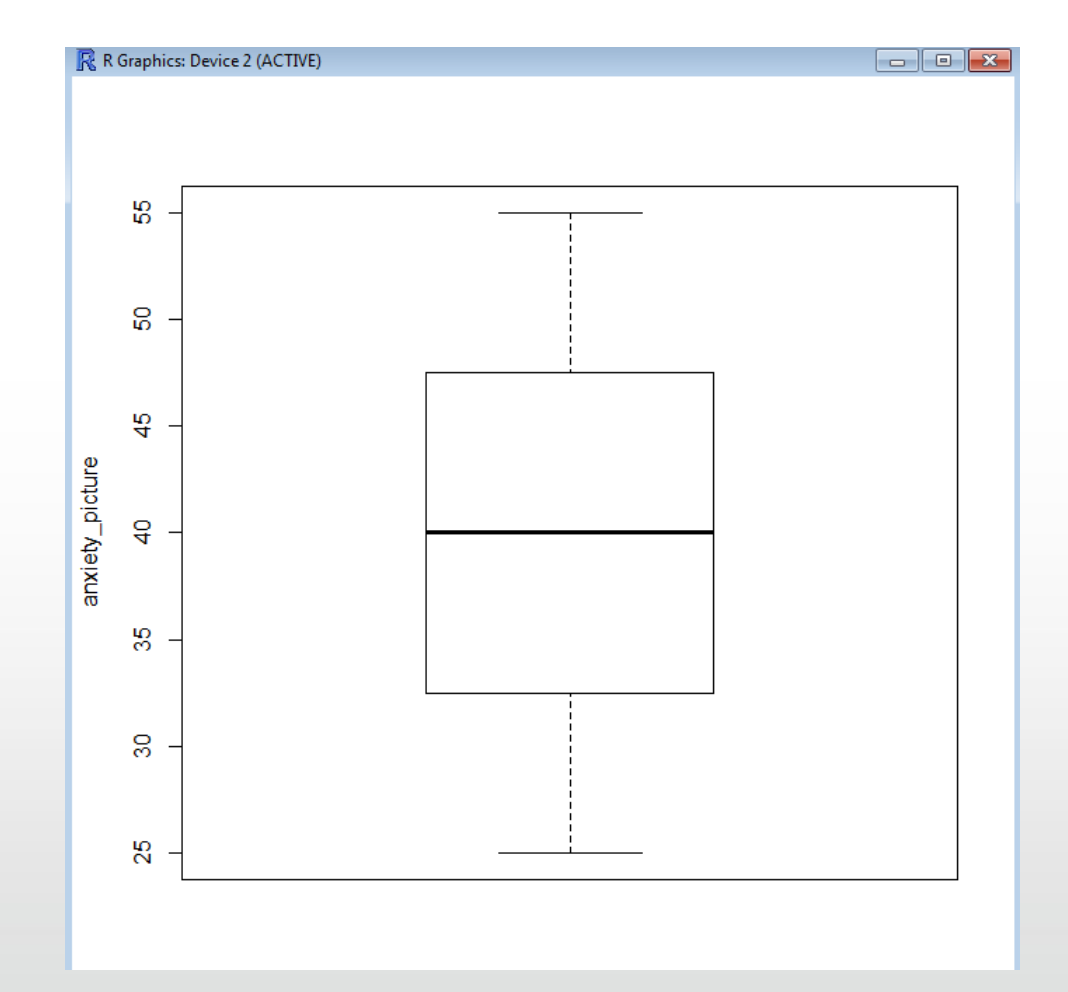

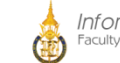

### Check the assumption

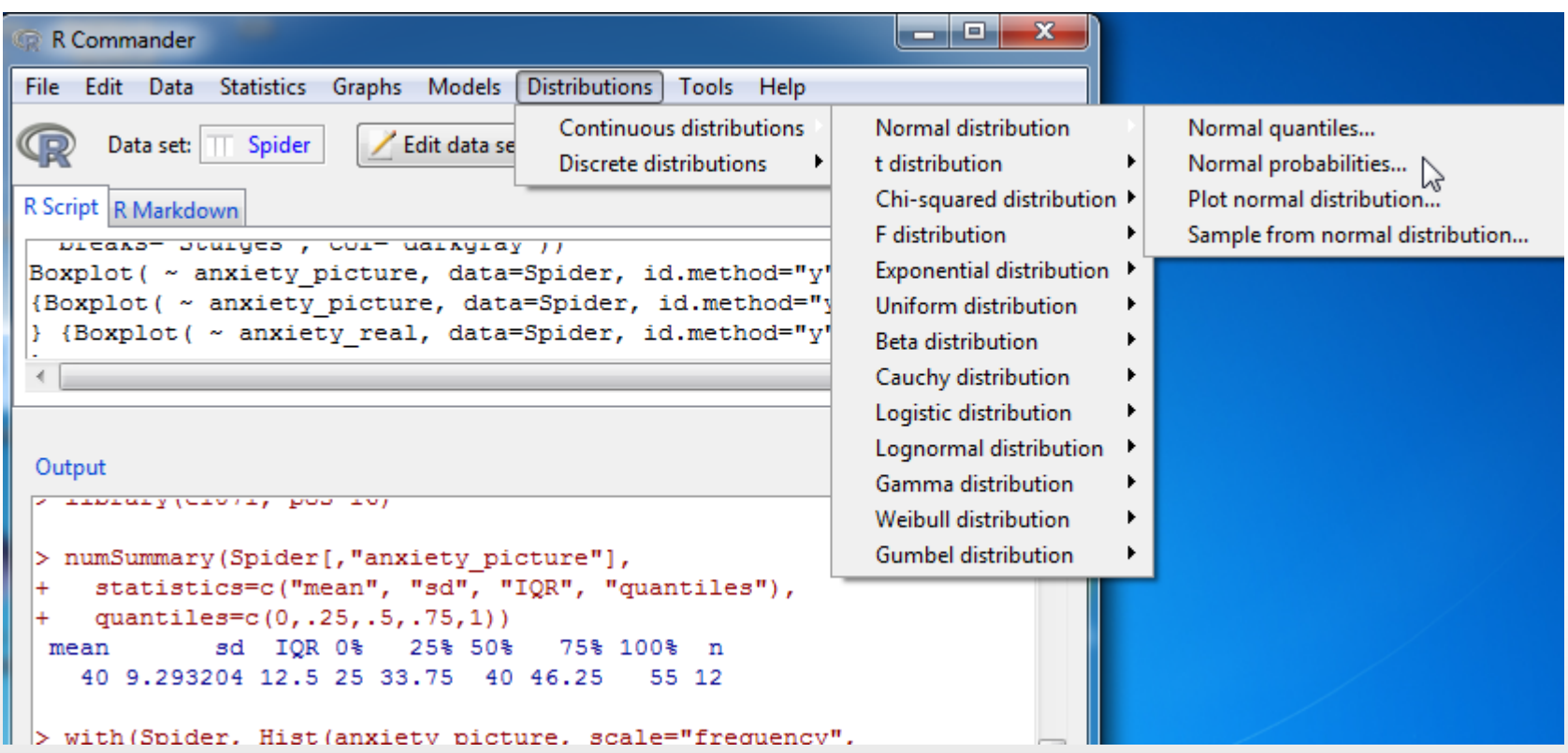

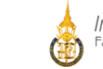

# Check the assumption (cont)

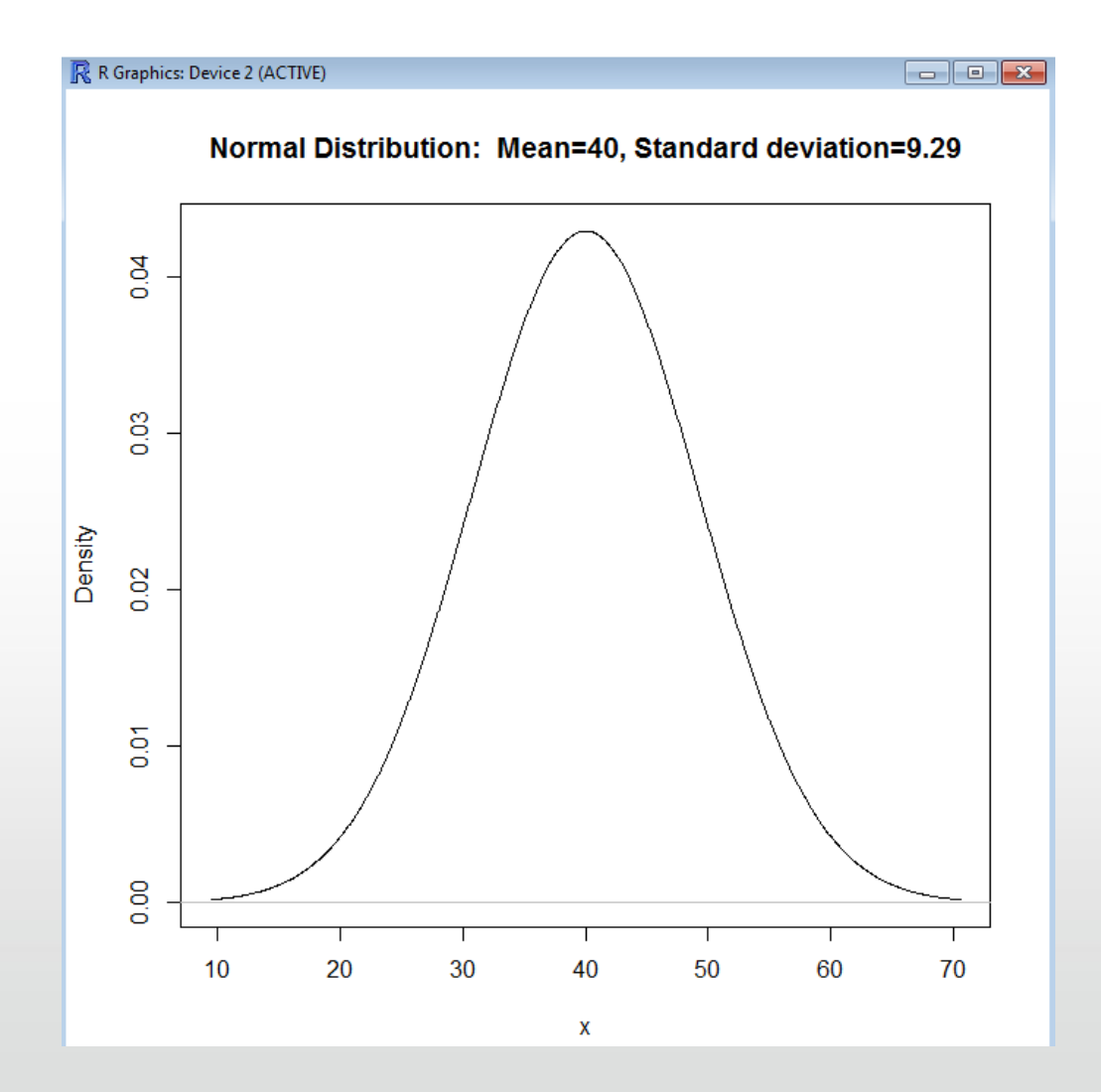

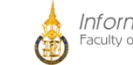

 $\mathbf{x}$ 

#### *t*-test (Paired sample)

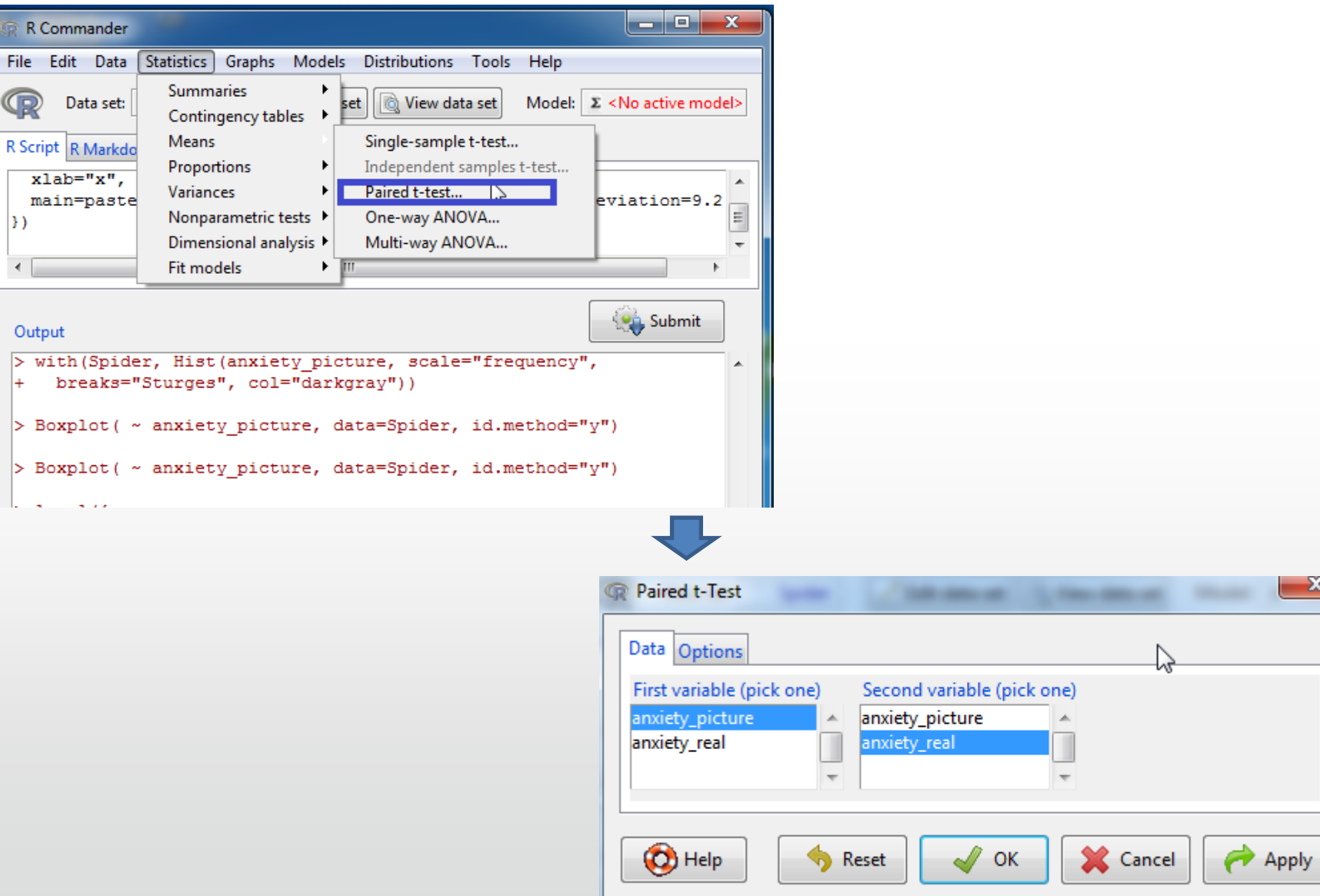

R

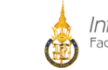

## *t*-test (Paired sample): result

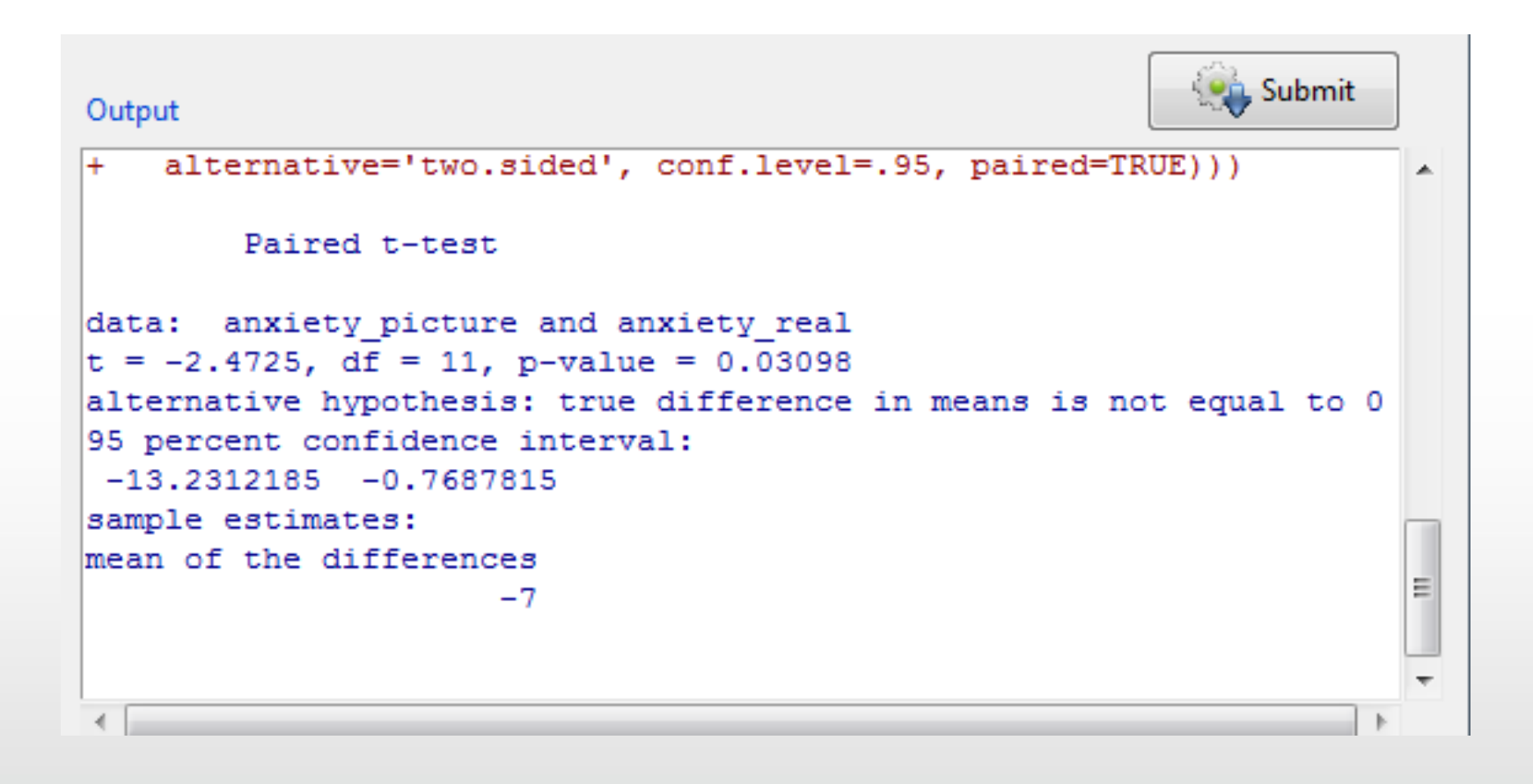

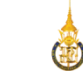

# How to save?

- Save R workspace as…
	- This will save your data (in the R format)

- Save output as...
	- This will save your output
	- Another strategy is to cut and paste what you want to save
- Always save the commands
	- essential if you want to re-run the analyses later
	- WordPad is a better option than Word etc (does not autocorrect change to upper case etc)

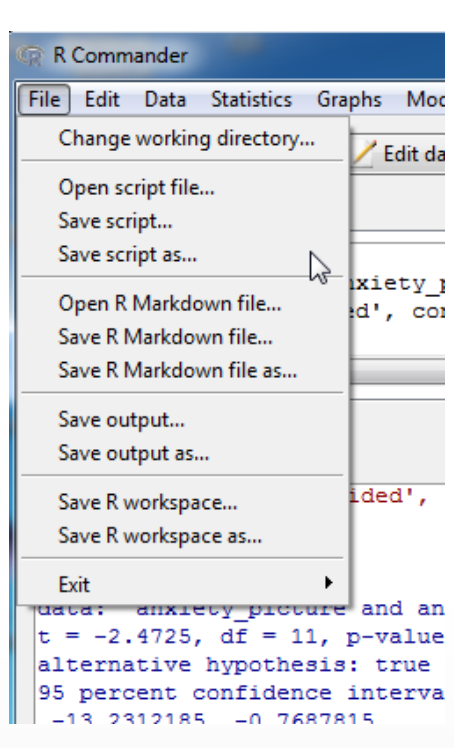

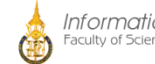

### How to write and a command?

• Simply write the command in the script window, mark it and click 'Submit' or press Ctrl+R

### Nice to know:

• When writing **comments** in the syntax, start with the following sign '#'

• If you are uncertain about a function, use google or help(name-of-function)

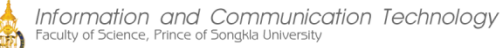

### Are there differences in syntax between R and R commander?

- Commands that extend over more than one line should have the second and subsequent lines indented by one or more spaces or tabs; all lines of a multiline command must be submitted simultaneously for execution.
- Commands that include an assignment arrow (<-) will not generate printed output, even if such output would normally appear had the command been entered in the R Console [the command print( $x < -10$ ), for example]. On the other hand, assignments made with the equals sign (=) produce printed output even when they normally would not (e.g.,  $x = 10$ ).

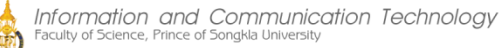

### Are there differences in syntax between R and R commander?

- Commands that produce normally invisible output will occasionally cause output to be printed in the output window. This behaviour can be modified by editing the entries of the log-exceptions.txt file in the R Commander's etc directory.
- Blocks of commands enclosed by braces, i.e., {}, are not handled properly unless each command is terminated with a semicolon (;). This is poor R style, and implies that the script window is of limited use as a programming editor. For serious R programming, it would be preferable to use the script editor provided by the Windows version of R itself, or  $-$  even better  $-$  a programming editor.

# Further reading:

- The R Commander A Basic-Statistics Graphical User Interface to R John Fox 2005.pdf
	- <http://www.jstatsoft.org/v14/i09/paper>
- Getting started with the R Commander: a basic-statistics graphical user interface to R
	- <http://socserv.mcmaster.ca/jfox/Getting-Started-with-the-Rcmdr.pdf>
- Quick-R: magnificent guide
	- <http://www.statmethods.net/>
- <http://cran.r-project.org/manuals.html>

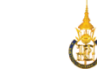

## R help forum:

• <http://r.789695.n4.nabble.com/>

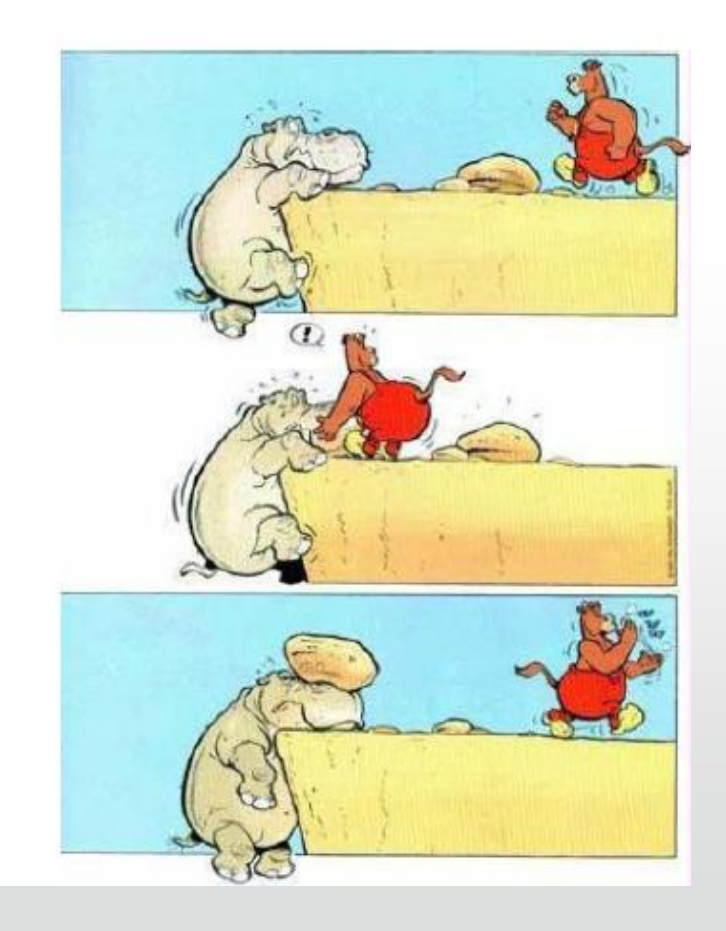